# 使用 **R** 軟體 繪製統計地圖的介紹與應用**(1)**

蔡靜雯 副統計分析師

地區性的統計資料結合地圖方式呈現,可以更容易觀察到不同區域間的變化, 和是否有地埋位置的影響。本期的 eNews 內容,分成 2 大部分,第 1 部分介紹 地圖的相關資料以及 shp 地圖檔案格式。第 2 部分則是使用台灣地圖檔案和戶 政各地的統計資料,使用 R 軟體實際操作,繪製台灣統計地圖。

## 第**1**部分 地圖資料介紹

#### **1-1**、坐標系統

目前台灣常見的地圖座標系統有以下3種:

- TWD67 採用國際上Geodetic Reference System 1967 橢球體, 作為臺灣地區 參考橢球體,以南投埔里虎子山為大地基準。
- TWD97 採用國際上Geodetic Reference System 1980 橢球體, 作為臺灣地區 參考橢球體,以八個衛星追蹤站為大地基準,1997年完成以 GPS 重 新計算坐標基準。
- WGS84 美國國防部於西元1984採用新的地球標準物理模型,以地球的質量 中心為中心點,加上了分布在全世界各地的1500個地理座標參考點,

為GPS而制定的世界座標系統,目前為國際通用的經緯度坐標。 TWD67 是與該地區最密合的「區域性」大地基準,只適用於台灣地區的座標系統, 與 WGS84 的坐標基準相差約1公里,TWD97 的坐標基準則與 WGS84 的坐標基 準差異不大,相差約幾公分至數十公分。目前線上的地圖系統幾乎都使用WGS84的 座標系統(Google Map, UrMap, Google Earth)。

#### **1-2**、地圖資料格式

ESRI Shapefile (shp),或簡稱shapefile,是美國環境系統研究所公司(ESRI)開發的 空間資料開放格式。一個 Shapefile 檔案通常包含多個檔案,同組地圖資料其主檔 名應該相同, 如下圖範例所示, 相同主檔名代表為同一組資料, gadm36 TWN 0、 gadm36\_TWN\_1、gadm36\_TWN\_2 分別為三組地圖資料。

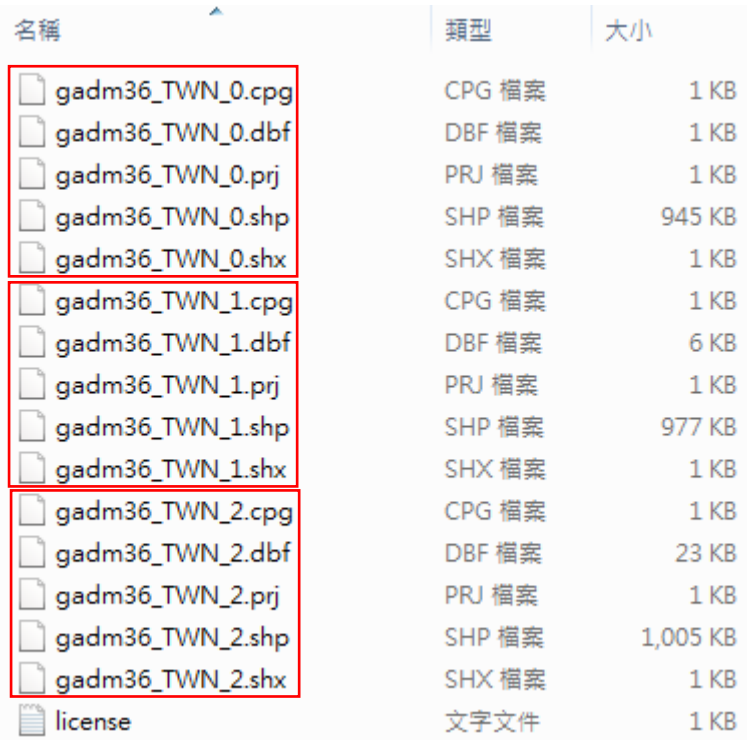

Shapefile 檔案中有三個必須檔案,其副檔名和儲存的資料內容,分別為

- .shp: 圖形格式,用以儲存資料的圖形,

- .shx: 圖形索引格式,記錄圖形的位置,

- .dbf:屬性資料格式,儲存每個圖形的屬性資料。

如果要讀取 shapefile 檔,以上三個檔案都必須同時具備,否則會無法讀取

成功。

有時可能還會有其它非必須的檔案:

- .prj:投影格式,用於儲存地理座標系統與投影資訊.,

- .sbn:空間索引檔,可以加快開啟shapefile的速度。.

 $\overline{\mathbf{v}}$ 

## 第**2**部分 繪製統計地圖

#### **2-1**、台灣地圖資料下載

以下兩個地方的網址都可以下載台灣的地圖資料

1. GADM maps and data [https://gadm.org/download\\_country\\_v3.html](https://gadm.org/download_country_v3.html)

GADM是全球行政區域資料庫,採用座標系統 WGS84,提供了所有國家及 其行政區域細分的地圖和空間資料,可免費用於學術和其他非商業用途。未經 GADM事先許可,不得用於商業用途。

下載步驟:點選網址後,在Country欄位選取Taiwan或直接輸入Taiwan,點選 Shapefile 即可下載台灣地圖檔案。

## **GADM**

# Download GADM data (version 3.6)

Country

**Taiwan** 

Geopackage

Shapefile

R (sp): level-0, level1, level2 R (sf): level-0, level1, level2 KMZ: level-0, level1, level2

下載的壓縮檔,共有16個檔案,除了 license.txt 外有3種檔案名稱,分別代表3組

不同區域劃分的地圖資料:

gadm36 TWN 0 - 無區分縣市,只有台灣形狀,

gadm36\_TWN\_1 - 區分六都區域,

gadm36\_TWN\_2 - 區分22個縣市區域。

從壓縮檔內容,也同時確認繪製地圖必須的3個檔案 .shp、.shx 和 .dbf 檔都有 包含在其中。

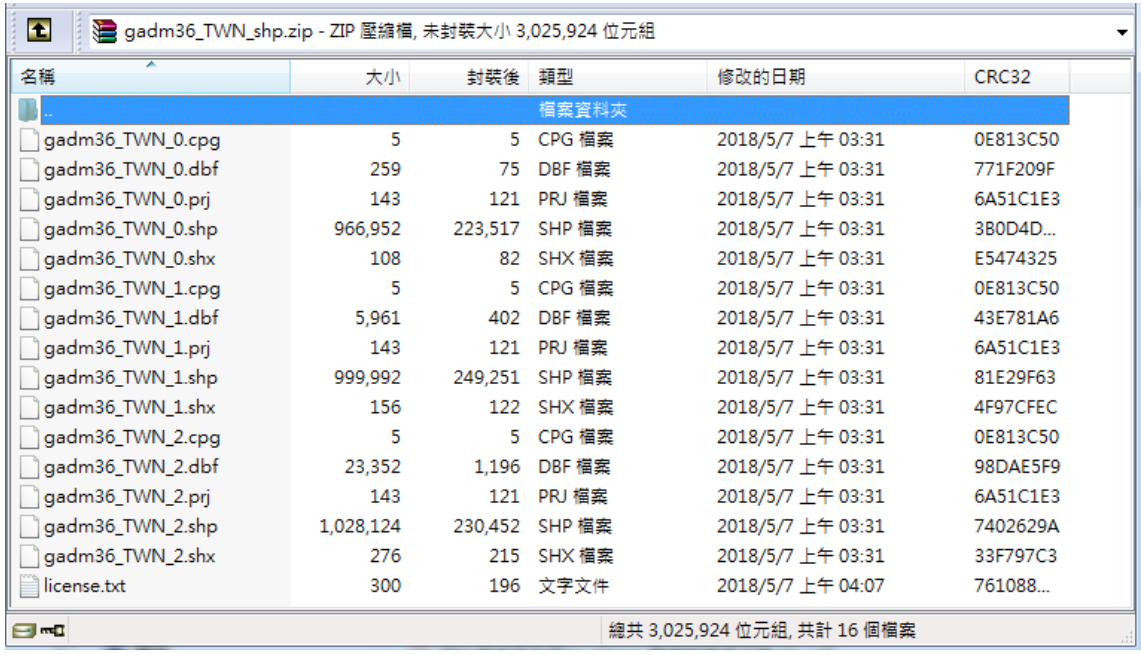

2. 鄉鎮市區界線(TWD97經緯度) <https://data.gov.tw/dataset/7441>

為我國各鄉(鎮、市、區)行政區域界線圖資,採用座標系統 TWD97 由內 政部國土測繪中心提供,在政府資料開放平臺提供免費下載,可直接點網址下 載檔案,或依照以下路徑:政府資料開放平臺->公共資訊->內政部國土測繪中 心->鄉鎮市區界線(TWD97經緯度),找到該檔案的所在位置。除此之外,也有其 它台灣相關的地圖資料可下載。

下載步驟:點選網址頁面的 SHP 下載。

4

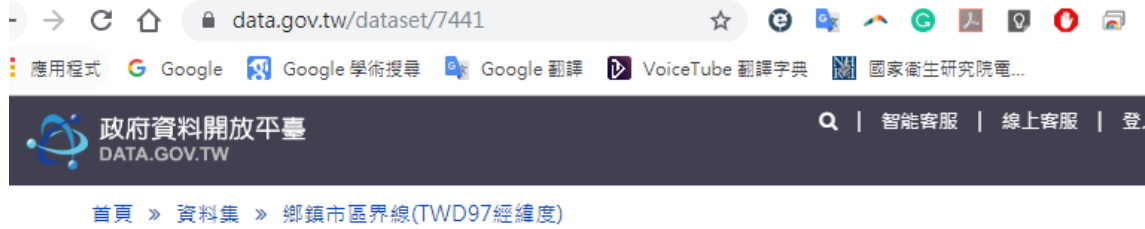

# 鄉鎮市區界線(TWD97經緯度)

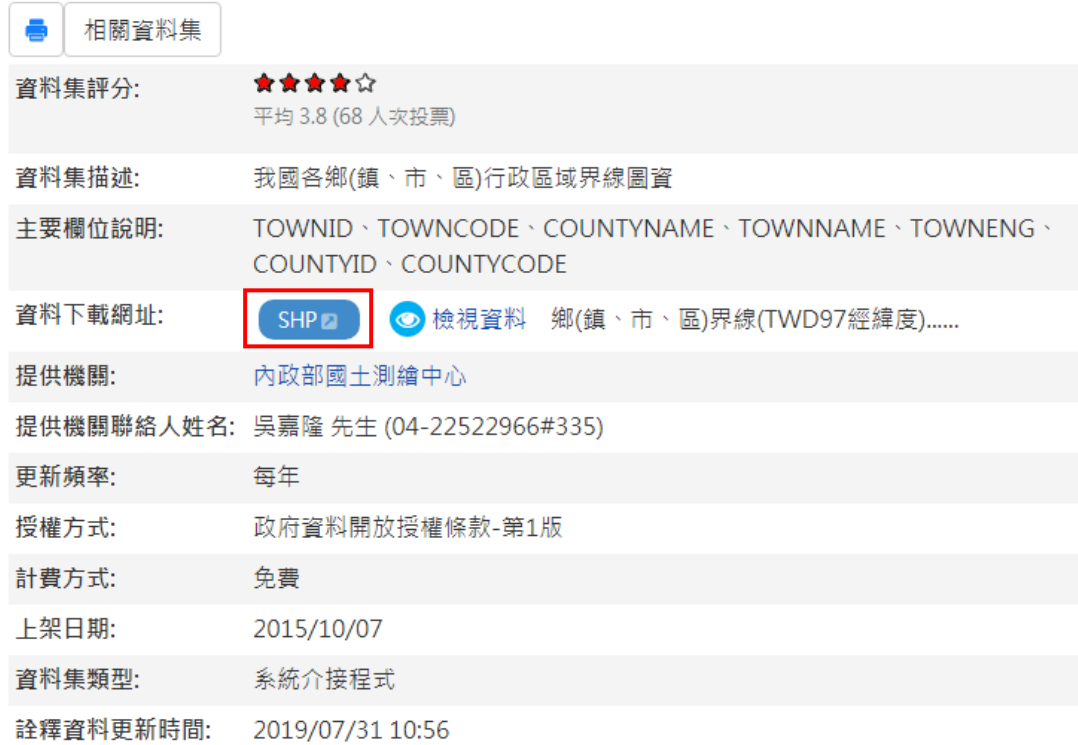

下載的壓縮檔,共有7個檔案,其中也確認有包含繪製地圖必須的3個檔案 .shp、.shx

和 .dbf 檔。

| $\bullet$<br>◎ mapdata201910221133.zip - ZIP 壓縮檔, 未封裝大小 18,342,110 位元組 |            |            |                             |                     |          |  |
|------------------------------------------------------------------------|------------|------------|-----------------------------|---------------------|----------|--|
| 名稱                                                                     | 大小         | 封裝後 類型     |                             | 修改的日期               | CRC32    |  |
|                                                                        |            |            | 檔案資料夾                       |                     |          |  |
| Metadata.xml                                                           | 60.585     | 4.481      | <b>XML Document</b>         | 2019/10/22 上午 11:33 | 96FA0A51 |  |
| TOWN MOI 1081007.dbf                                                   | 35,218     |            | 7.152 DBF 檔案                | 2019/10/22 上午 11:33 | 34A3B9A2 |  |
| TOWN MOI 1081007.prj                                                   | 145        |            | 125 PRJ 檔案                  | 2019/10/22 上午 11:33 | FE828AF0 |  |
| TOWN MOI 1081007.shp                                                   | 18,193,988 | 13.078.000 | SHP 檔案                      | 2019/10/22 上午 11:33 | 38B097EA |  |
| TOWN MOI 1081007.shx                                                   | 3.044      |            | 2.358 SHX 檔案                | 2019/10/22 上午 11:33 | A3B64D   |  |
| M-07-301000100G-614001.xml                                             | 27,925     |            | 4.291 XML Document          | 2019/10/22 上午 11:33 | D12D30   |  |
| ■ 修正清單 1081007.xlsx                                                    | 21.205     |            | 17.245 Microsoft Excel      | 2019/10/22 上午 11:33 | F9623848 |  |
| ⊟≖α                                                                    |            |            | 總共 18,342,110 位元組, 共計 7 個檔案 |                     |          |  |

#### **2-2**、讀入地圖資料檔案

以下範例使用 GADM 區分22縣市的地圖檔案 gadm36\_TWN\_1。

[程式碼] - 讀入 shp 檔案

install.packages("rgdal") *#*安裝 讀取 *shp* 檔案的套件 library(rgdal) taiwan shap2=readOGR("C:/Users/CWTsai/Desktop/plot -繪製地圖/gadm 36\_TWN\_shp/gadm36\_TWN\_2.shp") *#*讀入 *shp* 檔案

- output - 顯示此檔案有22筆資料, 13個欄位

## OGR data source with driver: ESRI Shapefile ## Source: "C:\Users\CWTsai\Desktop\plot -繪製地圖\gadm36\_TWN\_shp\gadm36\_TWN\_2.shp", la yer: "gadm36\_TWN\_2" ## with 22 features ## It has 13 fields

#### [程式碼] - 使用 head 函數,查看前6筆資料的內容(位於地圖檔案的data屬性裡)

head(taiwan\_shap2@data)

# - output - 欄位名稱NL\_NAME\_1、VARNAME\_2、NL\_NAME\_2、TYPE\_2的資料呈現亂 碼,需進一步處理亂碼問題。

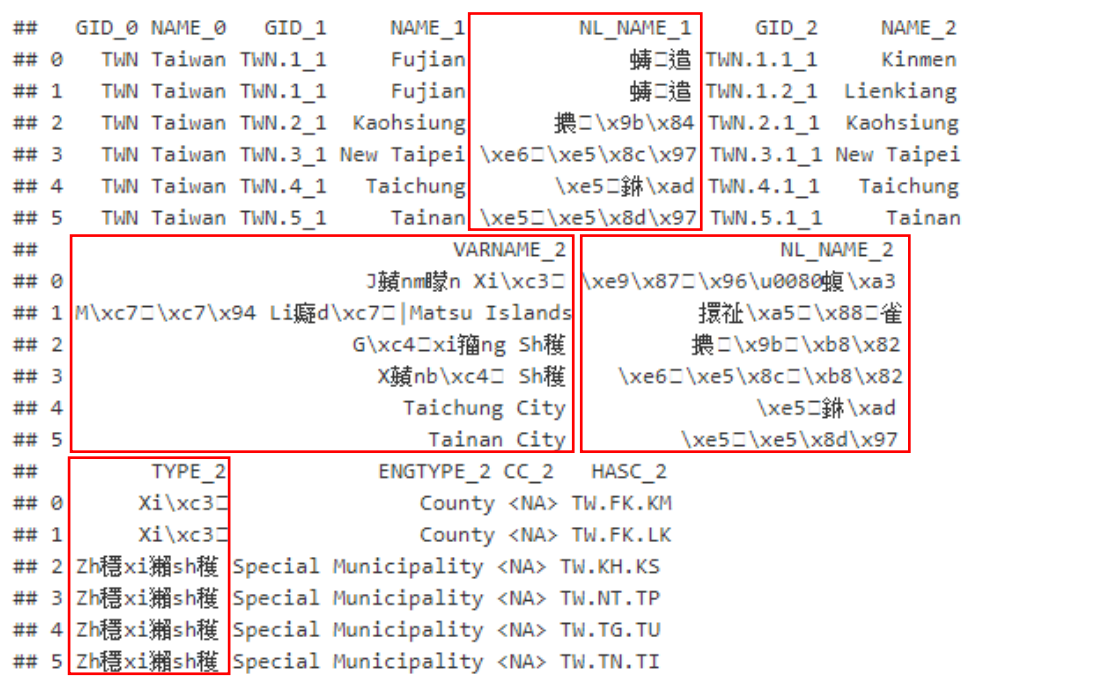

[程式碼] - 使用 iconv 函數,對亂碼欄位執行轉換

```
taiwan shap2@data$NL_NAME_1 <- iconv(taiwan shap2@data$NL_NAME
1, from = "UTF-8", to="UTF-8")taiwan shap2@data$VARNAME 2 <- iconv(taiwan shap2@data$VARNAME
2, from = "UTF-8", to="UTF-8")
taiwan shap2@data$NL_NAME_2 <- iconv(taiwan shap2@data$NL_NAME
2, from = "UTF-8", to='UTF-8")taiwan shap2@data$TYPE 2 <- iconv(taiwan shap2@data$TYPE 2, from
= "UTF-8", to="UTF-8")
head(taiwan_shap2@data)
```
- output - 主要的中文縣市名稱欄位 NL NAME 1 已成功轉換成繁體中文,雖然 VARNAME 2 欄位還是有亂碼情況,但因後續不會用到此欄位,可忽略 亂碼問題。

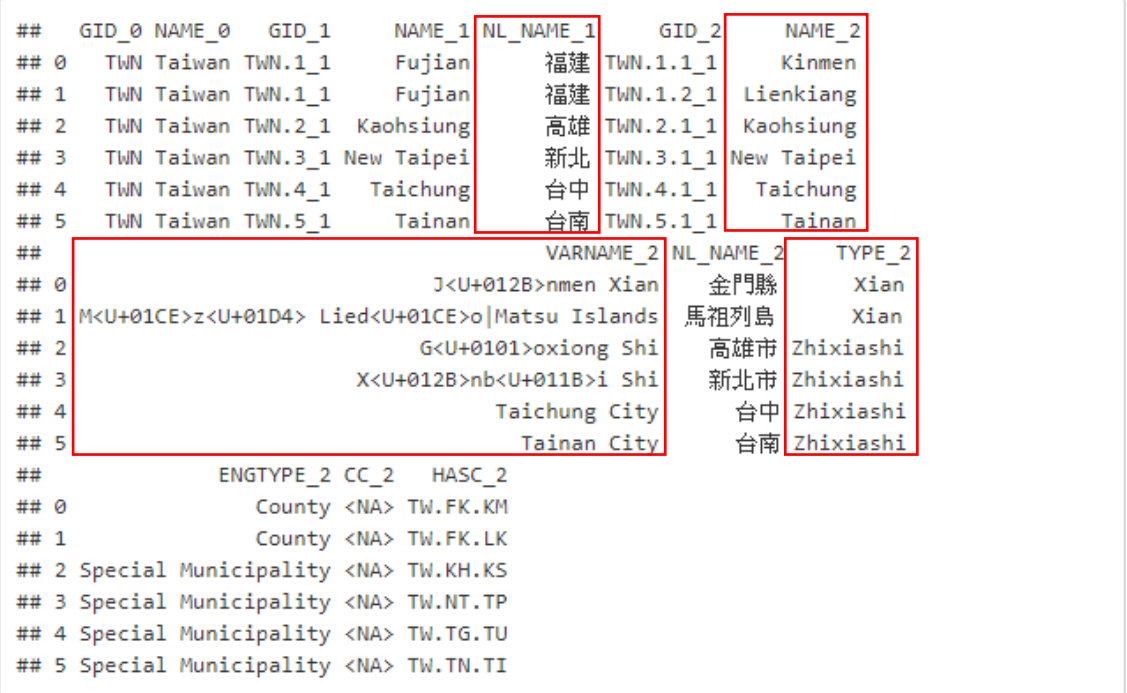

## **2-3**、繪製地圖

[程式碼] - 使用ggplot() 函數繪製台灣地圖,其中, x 放經度(long), y 放緯度(lat),

group 為22個縣市

install.packages("ggplot2") *#*安裝 讀取 *shp* 檔案的套件 library(ggplot2) ggplot(taiwan shap2, aes(x=long,y=lat,group=group))+geom path()

- output - 區分22個縣市的台灣地圖

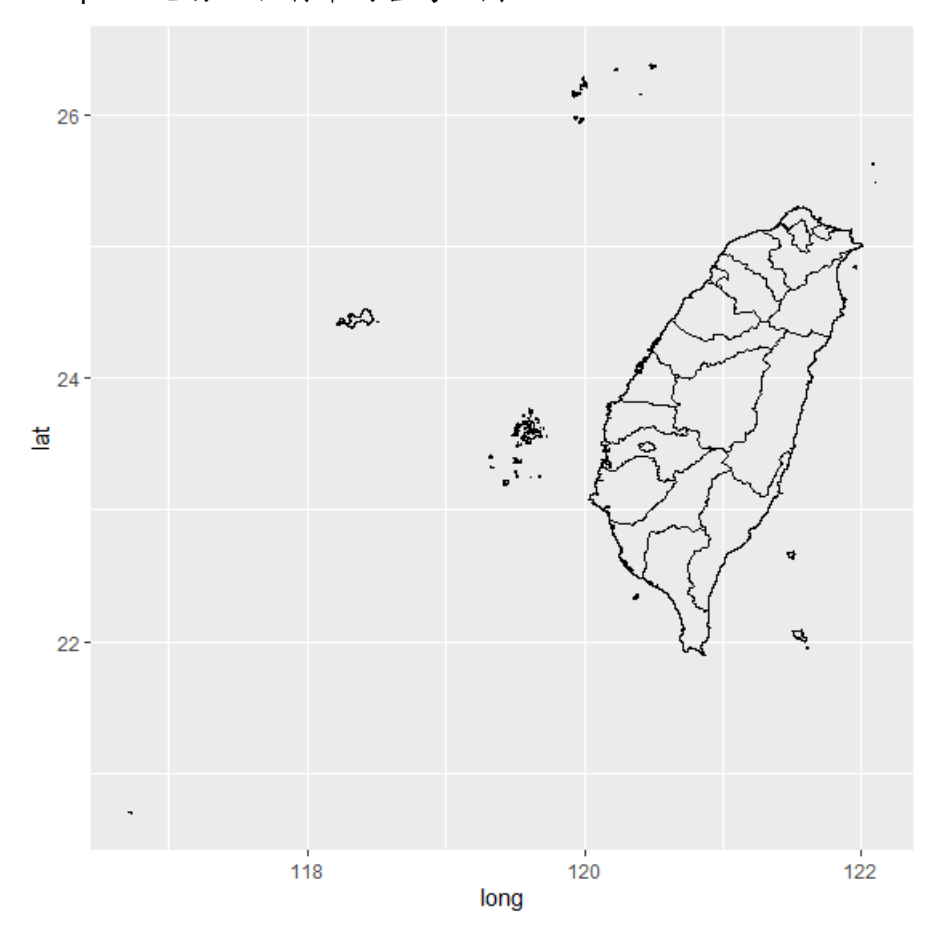

#### **2-3**、統計資料檔案

使用內政統計指標縣市排名資料 <https://www.moi.gov.tw/stat/node.aspx?sn=6718>, 分別下載100~106年的縣市指標檔案,採用戶政檔案裡的出生登記嬰兒性比例資料 (性比例係指每百個女嬰的男嬰數量),再匯整在一起存成CSV檔。

# 原始檔案內容:

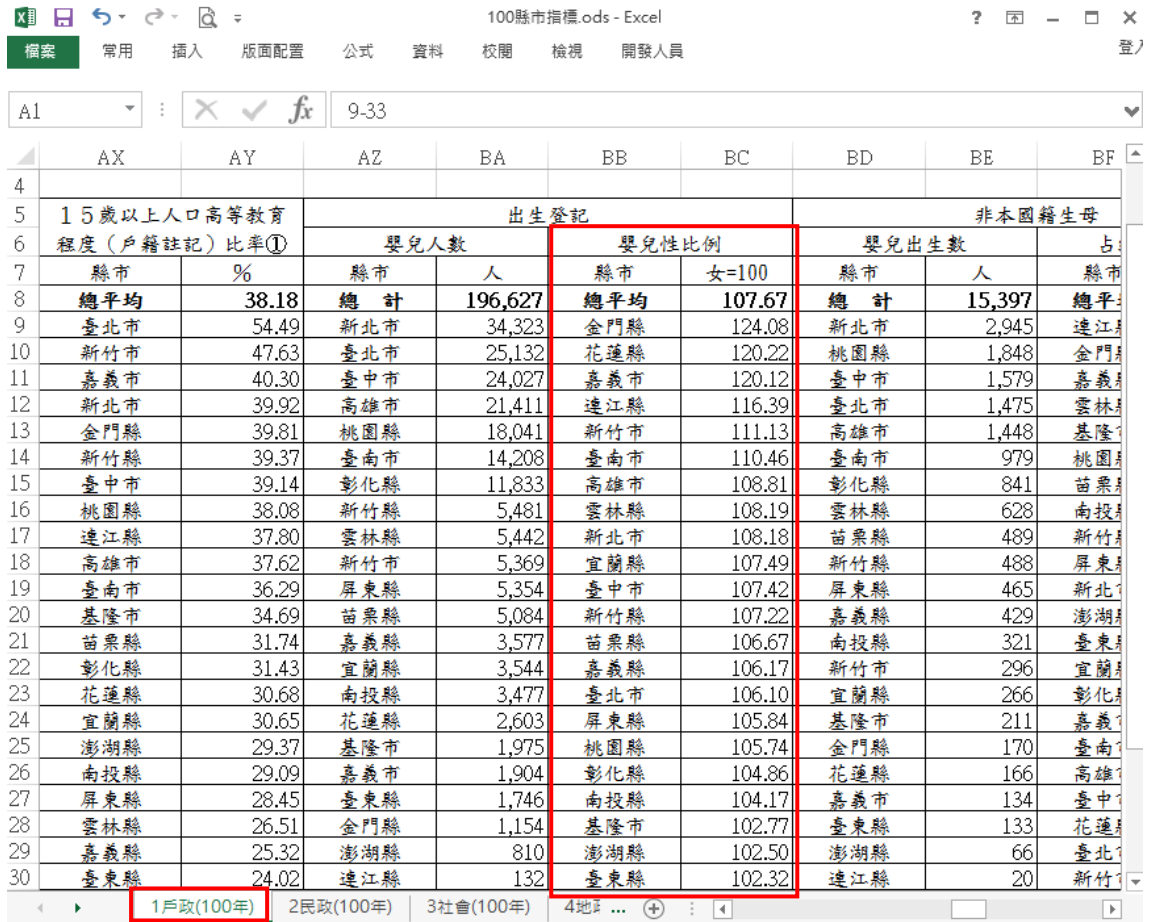

# 將100~106年嬰兒性比例資料,匯整成以下形式,存成csv檔,檔案命名為index。

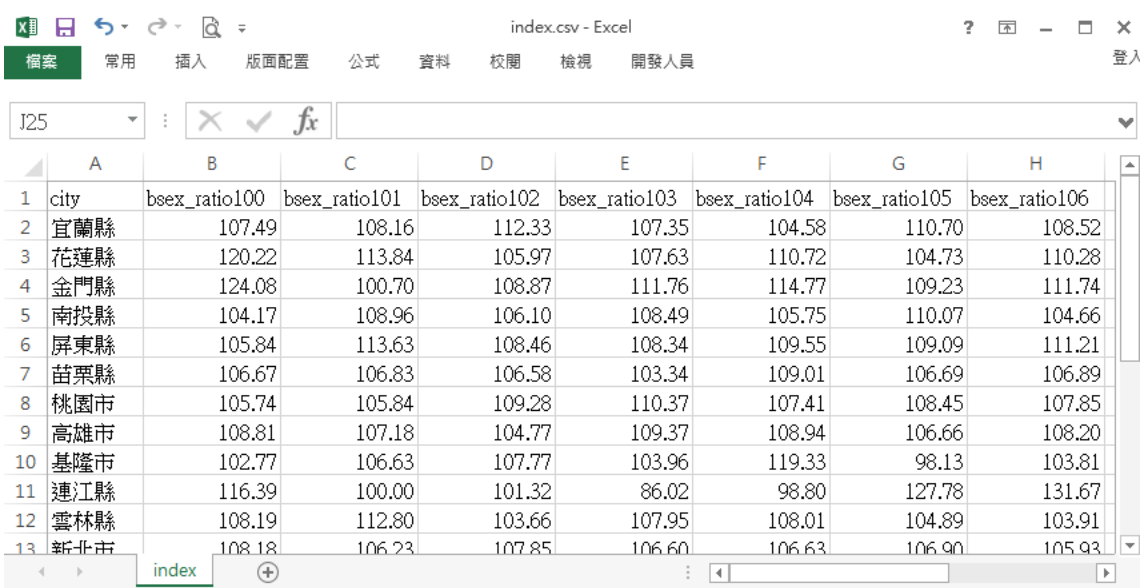

[程式碼] - 讀入匯整完成的嬰兒性比例統計資料檔案 index.csv

```
index.data=read.csv("C:/Users/CWTsai/Desktop/plot -繪製地圖/政府開
放資料/縣市指標歷年資料/index.csv", head=T)
View(index.data)
```
- output - 縣市欄位名稱city,bsex\_ratio100~bsex\_ratio106 欄位為100~106年嬰兒 性別比例

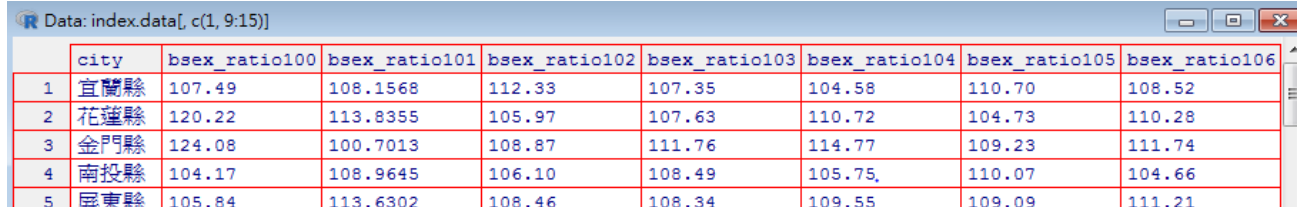

#### **2-4**、地圖資料和統計資料整理合併

地圖資料(taiwan\_shap2)的縣市名稱和嬰兒性比例統計資料( index.data )的縣市名

稱要一致,才能將資料合併在一起。

[程式碼] - 地圖資料(taiwan\_shap2)的縣市名稱

taiwan shap2\$NL NAME 2

- output - 地圖資料的縣市名稱欄位 NL NAME 2 屬性為文字字串,名稱頭尾有雙 引號

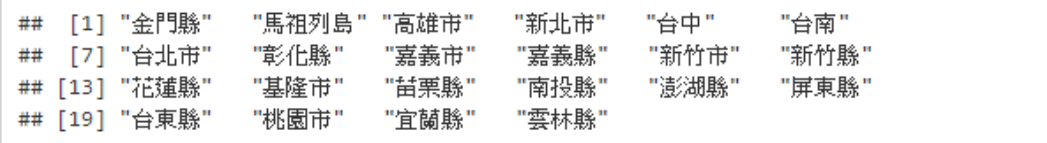

[程式碼] - 嬰兒性比例統計資料( index.data )的縣市名稱

index.data\$city

- output - 嬰兒性比例資料的縣市名稱欄位city屬性為因子變數(factor), Levels顯示 有幾種分類變數

## [1] 宜蘭縣 花蓮縣 金門縣 南投縣 屏東縣 苗栗縣 桃園市 高雄市 基隆市 連江縣 ## [11] 雲林縣 新北市 新竹市 新竹縣 嘉義市 嘉義縣 彰化縣 臺中市 臺北市 臺東縣 ## [21] 臺南市 澎湖縣 ## 22 Levels: 宜蘭縣 花蓮縣 金門縣 南投縣 屏東縣 苗栗縣 桃園市 ... 澎湖縣

雖然在合併檔案時,factor屬性欄位和字串屬性欄位合併沒有問題,但建議還是將 欄位屬性轉成一致再合併。

[程式碼] - 地圖資料的縣市名稱和嬰兒性比例資料的縣市名稱整理成一致

*#*另外建立一個 *zh\_NAME* 欄位,存放修正後的地圖資料縣市名稱 taiwan shap2\$zh\_NAME=taiwan\_shap2\$NL\_NAME\_2 *#*將地圖和嬰兒性比例資料的 *5* 個不一致縣市名稱,重新命名與嬰兒性比例的縣市名稱 一樣 taiwan shap2\$zh NAME[taiwan shap2\$zh NAME=="馬祖列島"]="連江縣" taiwan shap2\$zh NAME[taiwan shap2\$zh NAME=="台中"]="臺中市" taiwan shap2\$zh NAME[taiwan shap2\$zh NAME=="台南"]="臺南市" taiwan shap2\$zh\_NAME[taiwan shap2\$zh\_NAME == "台北市"] = "臺北市" taiwan shap2\$zh NAME[taiwan shap2\$zh NAME=="台東縣"]="臺東縣" *#*將嬰兒性比例資料的縣市名稱欄位 *city* 屬性轉成文字字串 index.data\$city=as.character(index.data\$city) *#*排序後 *print* 修正後的地圖和嬰兒性比例資料,確認縣市名稱是否一致

# [程式碼] - print修正後的地圖資料其縣市名稱欄位 zh\_NAME,排序sort是為了方便 比對

sort(taiwan shap2\$zh\_NAME)

- output -

## [1] "宜蘭縣" "花蓮縣" "金門縣" "南投縣" "屏東縣" "苗栗縣" "桃園市" "高雄市" ## [9] "基隆市" "連江縣" "雲林縣" "新北市" "新竹市" "新竹縣" "嘉義市" "嘉義縣" ## [17] "彰化縣" "臺中市" "臺北市" "臺東縣" "臺南市" 澎湖縣"

[程式碼] - print修正後的嬰兒性比例資料其縣市名稱欄位city

sort(index.data\$city)

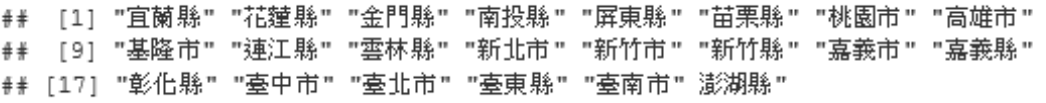

[程式碼] - 合併地圖資料和嬰兒性比例資料

```
taiwan shap2@data=merge(taiwan shap2@data, index.data, by.x="zh
NAME", by.y="city", sort=F)
head(taiwan_shap2@data)
```
- output - 100~106年的嬰兒性比例資料與地圖資料成功合併在同一個檔案

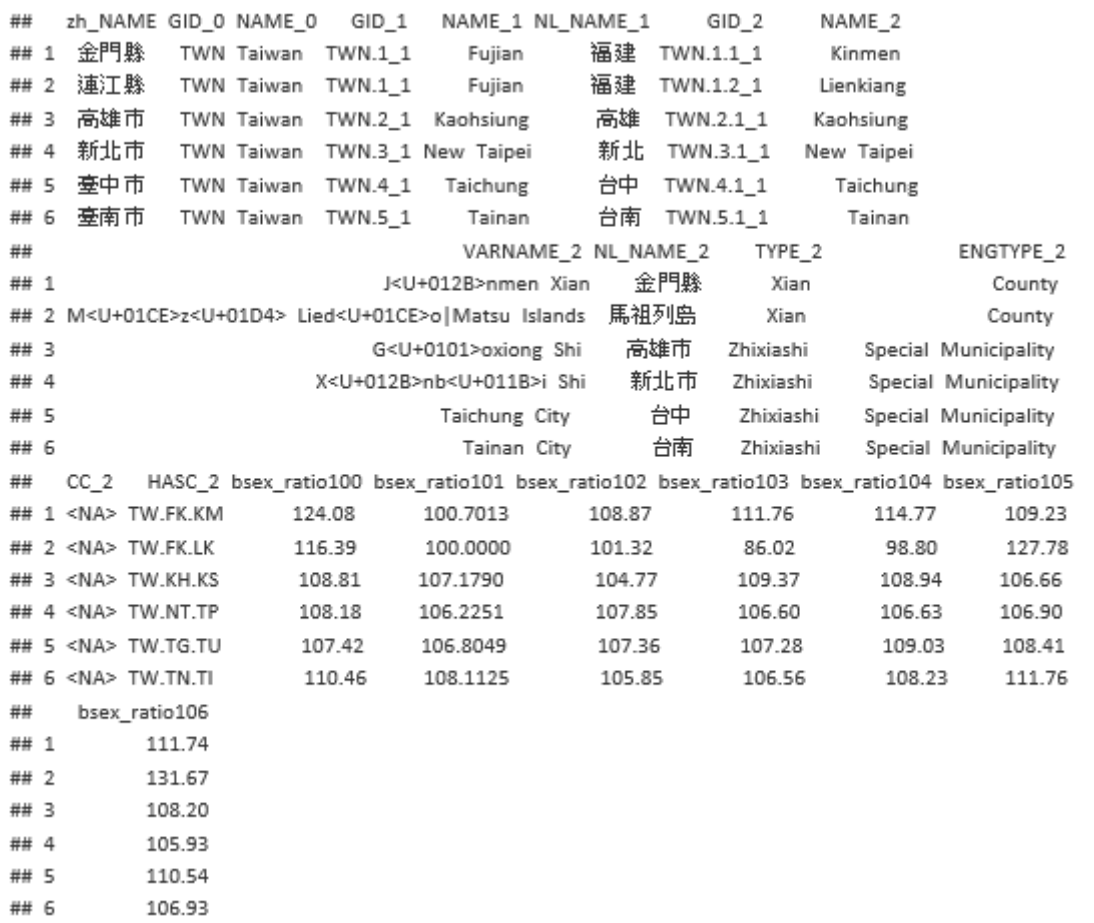

#### **2-5**、繪製合併後的統計地圖資料

2-5-1、方法1 - 使用qtm() 函數

```
install.packages("tmap") #安裝 qtm 函數案的套件
library(tmap)
qtm(taiwan_shap2,fill="bsex_ratio100", text="zh_NAME", text.size
=0.7, fill.title="birth sex ratio", fill.palette="Reds")
```
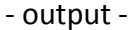

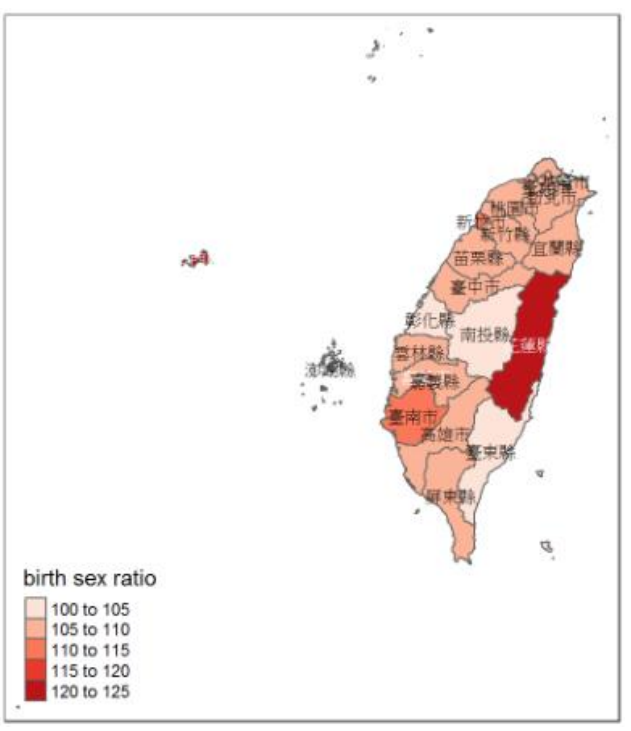

#### [程式碼] - 100年和106年的嬰兒性比例統計地圖

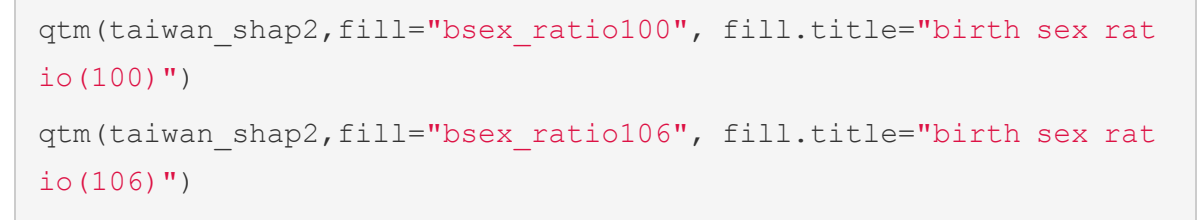

- output - qtm()函數會根據嬰兒性比例的數值分佈,自動分類比例組別和給定組別 顏色,100年和106年的圖例,雖然性別比例都是以每 5% 分組,但給定 的組別顏色不一樣,同時放一起比較時,會因圖例不一致而不易比較。

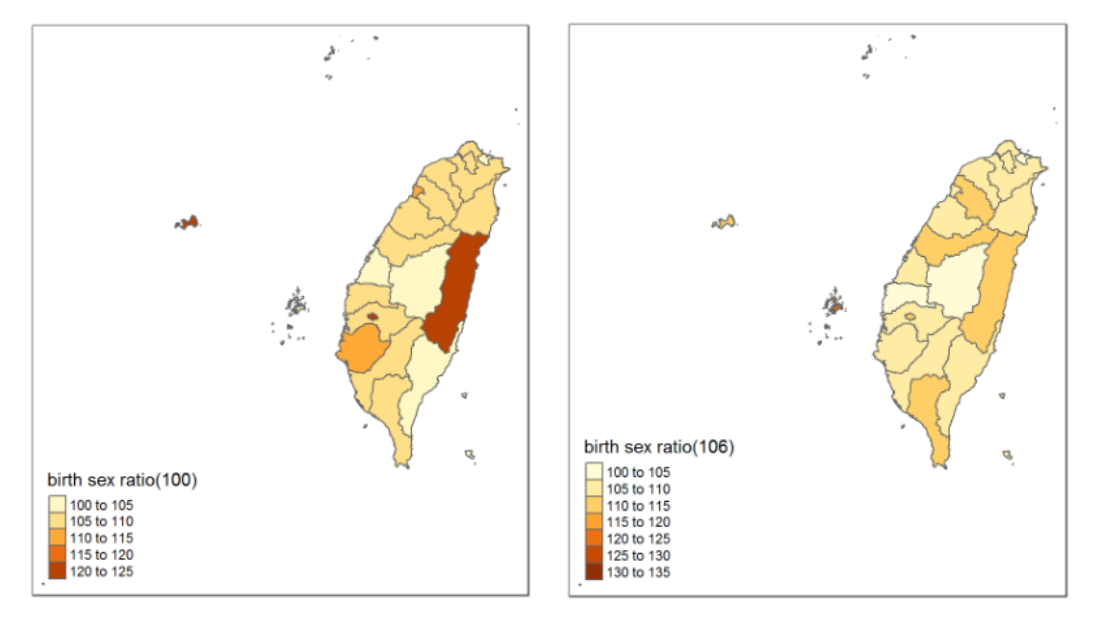

2-5-2、方法2 – plot() 函數

調色盤介紹

Palettes {grDevices} 套件裡,有rainbow、heat.colors、terrain.colors、topo.colors、 cm.colors 5種類型的調色盤。

[程式碼] - 呈現5種類型的調色盤顏色

```
#Display a Color Image
display.col=function(color,title){
image(1:10,1,as.matrix(1:10),col=color,xlabel=title, ylab="",xaxt="n",yaxt="n",bty="n")
}
par(mfcol=c(5,1), mai=c(0.1, 0.1, 0.5, 0))
display.col(rainbow(10), "rainbow");
display.col(heat.colors(10), "heat.colors");
display.col(terrain.colors(10), "terrain.colors");
display.col(topo.colors(10), "topo.colors");
display.col(cm.colors(10),"cm.colors")
```
- output - 由上至下分別為rainbow、heat.colors、terrain.colors、topo.colors、cm.colors 5種調色盤的顏色

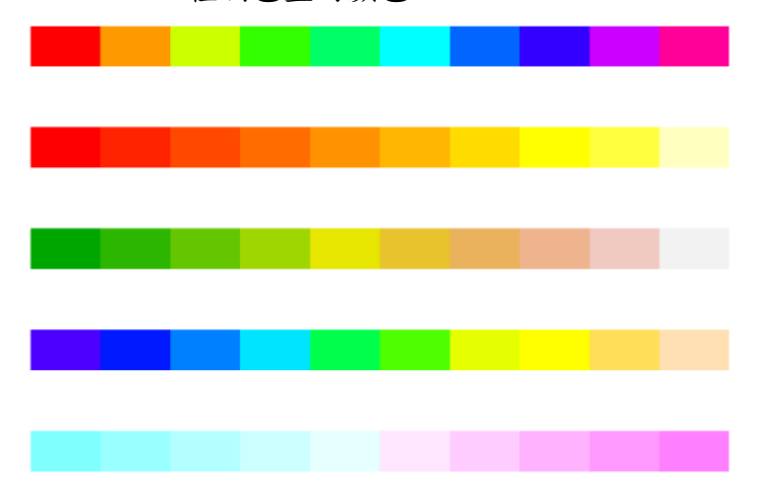

使用plot() 函數,繪製統計地圖步驟,依序程式碼1~程式碼3,

[程式碼 1] - 建立繪圖色盤, 100 年~106 年的性別比例介於 85%~135% 之間,每5

### 個百分比為一組,共分成10組,指定繪圖色盤有10種顏色。

my.color=rev(heat.colors(10))

[程式碼 2] - 建立一致性的性別比例資料分類,100 年~106 年的性別比例介於 85%~135% 之間,每 5 個百分比為一組,並從建立的繪圖色盤給每

一種比例組別一個固定的顏色

ratio.color100=my.color[cut(taiwan\_shap2@data\$bsex\_ratio100, bre aks=seq(85,135,5),labels=F)]

## [程式碼 3] - 繪製性別比地圖

```
#設定畫布邊界
par(mai=c(0.1,0.1,0.5,0)) 
#繪製統計地圖
plot(taiwan_shap2, col=ratio.color100)
#在 22 個縣市區域標註縣市名稱
text(coordinates(taiwan shap2)[,1], coordinates(taiwan shap2)[,
2], taiwan shap2$zh NAME, cex=0.6, col="gray5")
#圖例設定
legend("bottomleft", 
      title="birth sex ratio(100)",
      legend=c("85~90", "90~95", "95~100", "100~105", "105~110", 
           "110~115", "115~120", "120~125", "125~130", "130~135"),
      fill=my.color,
     cex=0.7)
```
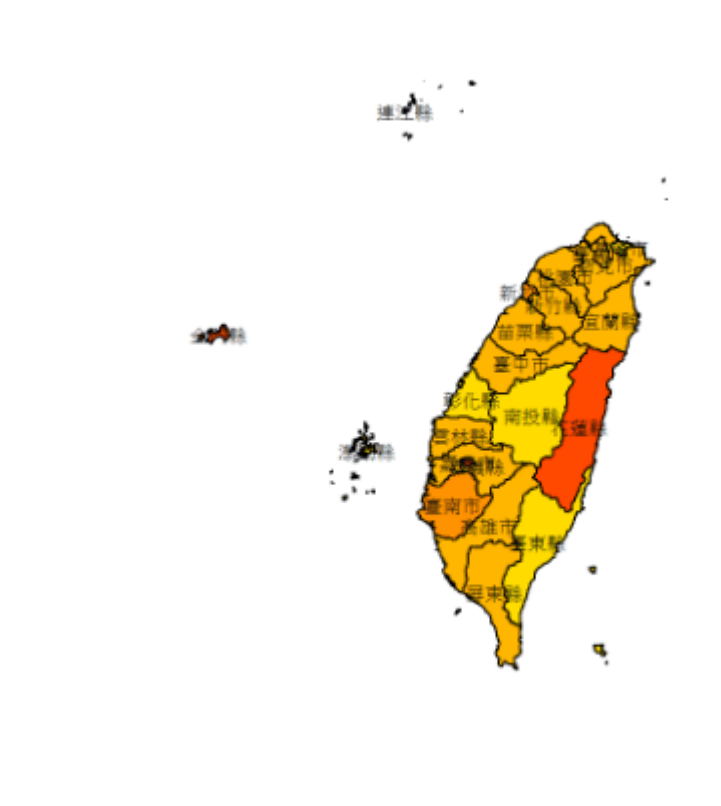

| birth sex ratio(100) |               |  |  |  |
|----------------------|---------------|--|--|--|
|                      | $\Box$ 85~90  |  |  |  |
|                      | $\Box$ 90~95  |  |  |  |
|                      | $\Box$ 95~100 |  |  |  |
| о                    | 100~105       |  |  |  |
|                      | $105 - 110$   |  |  |  |
|                      | 110~115       |  |  |  |
| О                    | $115 - 120$   |  |  |  |
| □                    | 120~125       |  |  |  |
| □                    | 125~130       |  |  |  |
|                      | $130 - 135$   |  |  |  |
|                      |               |  |  |  |

[程式碼] - 呈現 100~106 年 縣市性別比例地圖

```
attach(taiwan_shap2@data)
#將繪製統計地圖步驟(程式碼 1~程式碼 3)寫成 function,年度為參數
ratio.plot=function(year){
bsex ratio=paste("bsex ratio", year, sep="")
#建立繪圖色盤
ratio.color=my.color[cut(get(bsex ratio), breaks=seq(85,135,5),l
abels=F)]
#繪製統計地圖
plot(taiwan shap2, col=ratio.color, main=paste(year, "年 出生性別比
^{\prime\prime}, sep=^{\prime\prime\prime\prime}) )
#圖例設定
legend("bottomleft", 
       title=paste("birth sex ratio", sep="") ,
       legend=c("85~90", "90~95", "95~100", "100~105", "105~110",
```

```
 "110~115", "115~120", "120~125", "125~130", "130~135"),
      fill=my.color, cex=0.8)
}
#設定畫布邊界
par(mai=c(0.1, 0.1, 0.5, 0), mfrow=c(2, 4))
#將繪製統計地圖步驟的 function ratio.plot(year),使用迴圈,畫出 100 年~1
06 年的統計地圖
for (year in 100:106){
  ratio.plot(year)
}
```
- output - 每個年度的性別比例分組和指定的分組顏色都一致,就可直接從顏色觀 察 22 個縣市,從 100年~106年的出生嬰兒性別比例的變化。

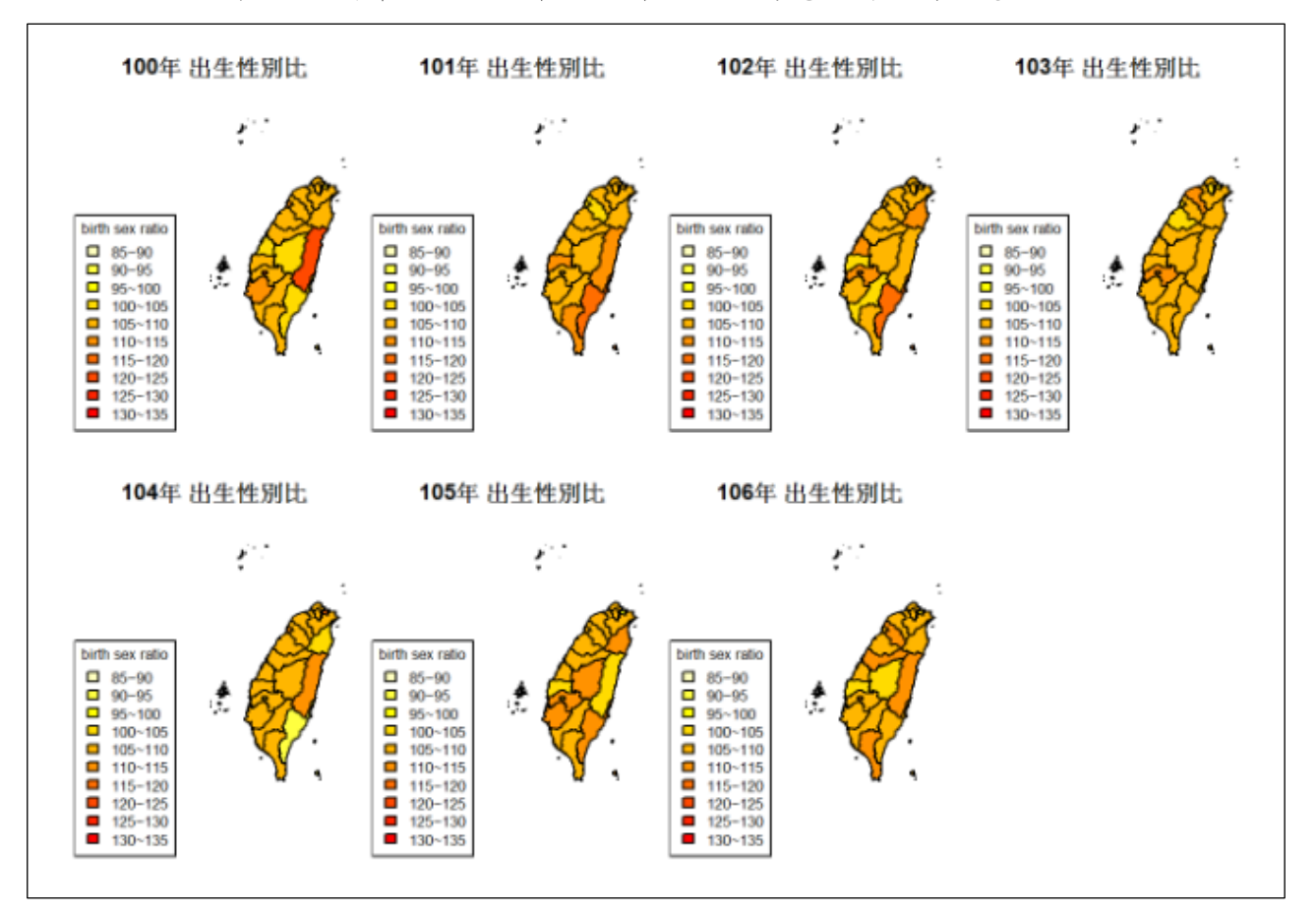

## 2-5-3、方法3 – ggplot() 函數

先將 .shp 檔案中的地區屬性資料和經緯度資料分別抓出,再合併在一起

[程式碼] - 抓出 .shp 檔案中的地區屬性資料(包含地區名稱和先前已合併的統計

資料)

taiwan\_shap2.data=taiwan\_shap2@data

head(taiwan\_shap2.data)

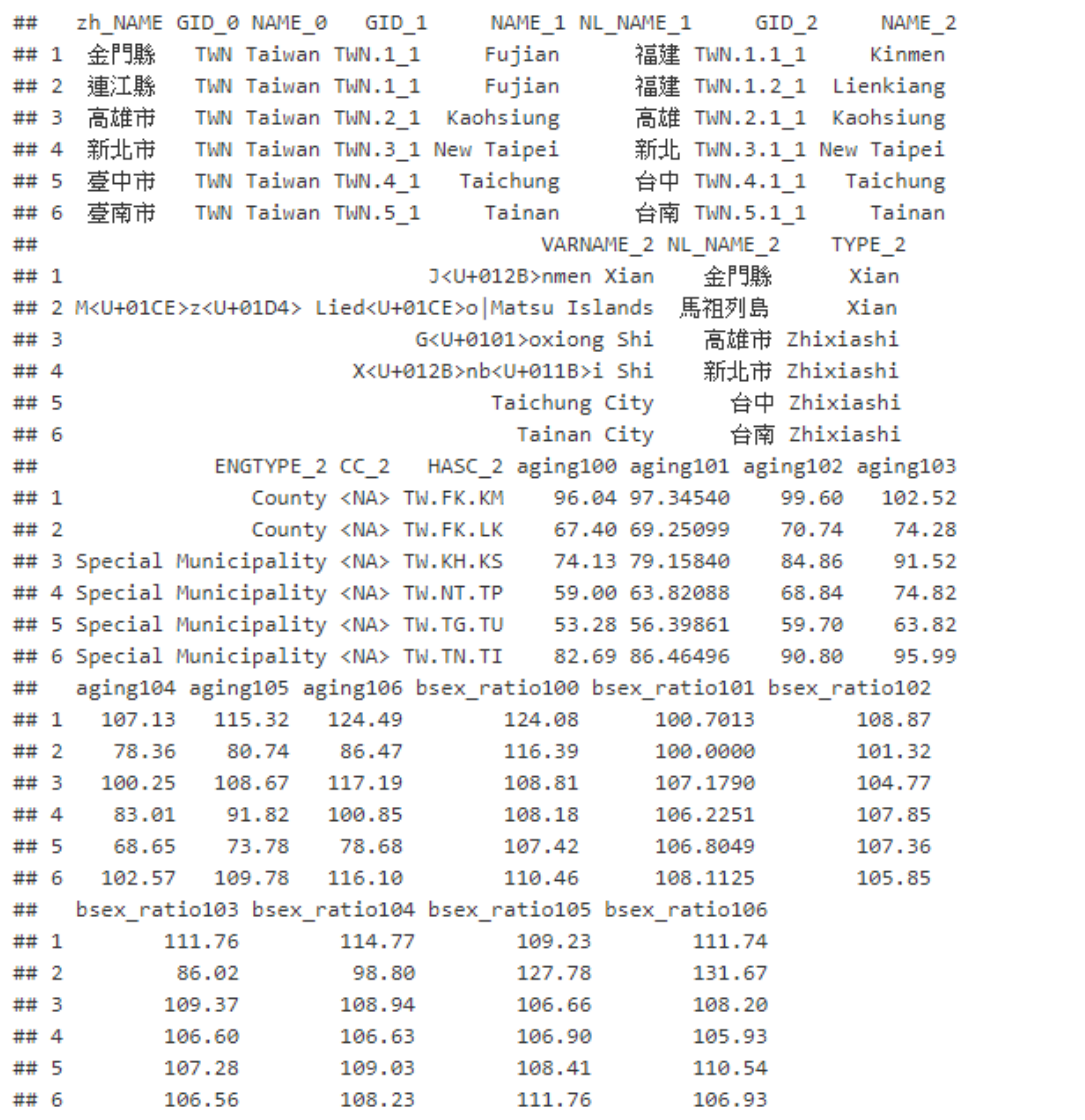

[程式碼] - 在taiwan shap2.data(地區屬性資料)中增加一個 id 欄位(用於合併經緯

度資料)

```
taiwan shap2.data$id=as.character(0:21)
```
head(taiwan\_shap2.data)

- output -

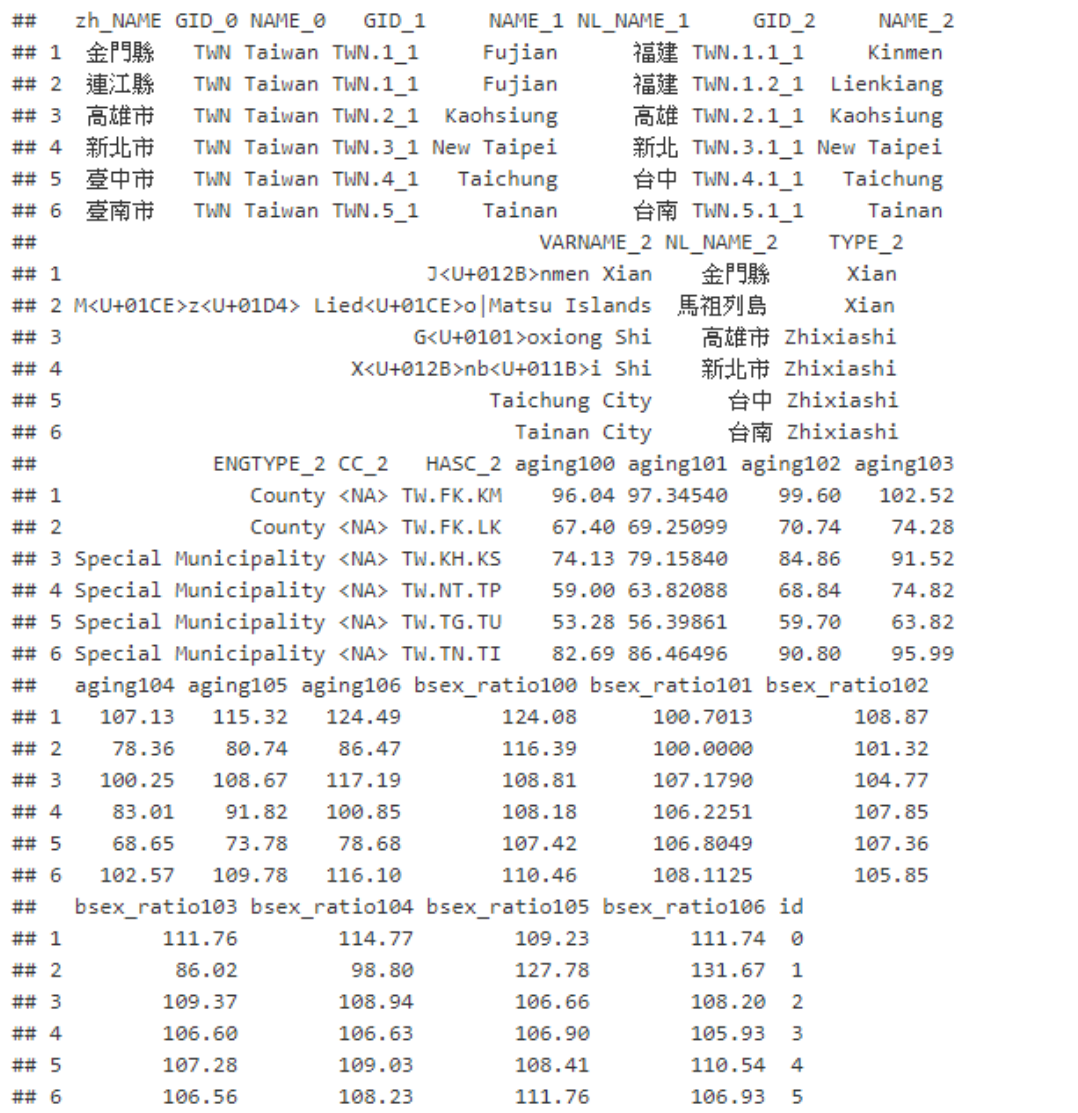

[程式碼] - 使用 fortify() 函數將 .shp 檔案中的經緯度抓出來

taiwan shap2.latitude ongitude=fortify(taiwan shap2)

head(taiwan shap2.latitude ongitude)

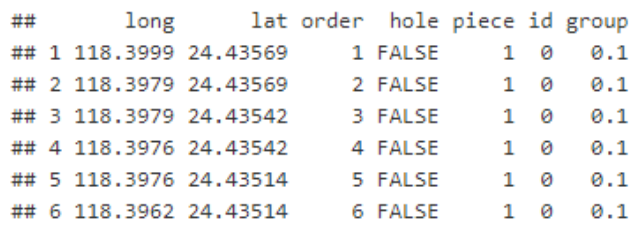

## [程式碼] -

合併 taiwan\_shap2.data(地區屬性+統計資料) 和 taiwan\_shap2.latitude\_ongitude

(經緯度資料)

```
taiwan mapdata=merge(taiwan shap2.data, taiwan shap2.latitude on
gitude, by="id")
ggplot(taiwan mapdata, aes(x=long, y=lat, group=group, fill=bsex
ratio100 )) + geom_polygon(colour="black")
```
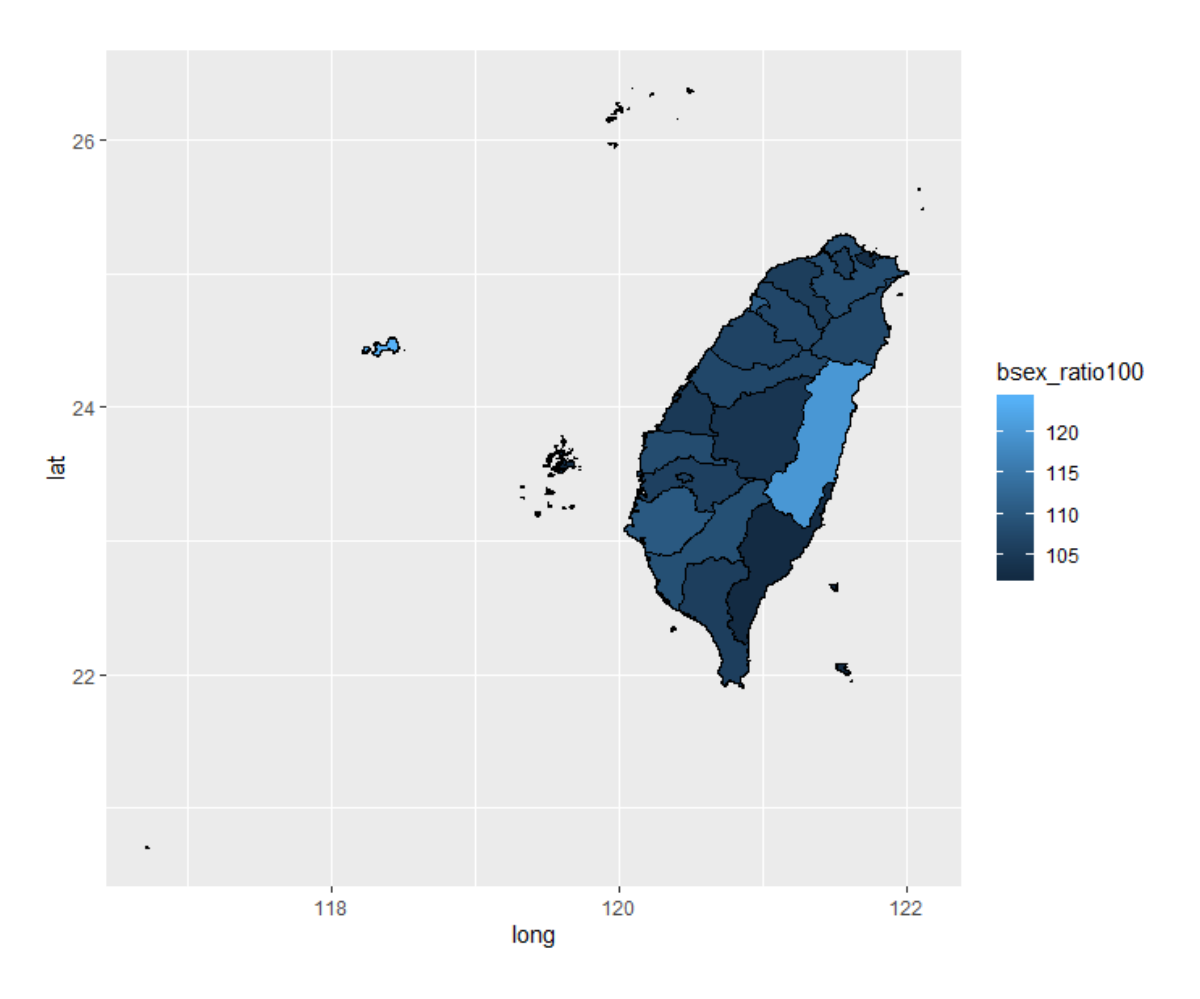

# **2-6**、使用鄉鎮市區界線**(TWD97**經緯度**)**地圖資料,依照前面執行步驟,繪製台灣**368**

#### 個鄉鎮區域地圖

[程式碼] – 讀入縣市鄉鎮地圖檔案

town shap=readOGR(dsn="C:/Users/CWTsai/Desktop/plot -繪製地圖/鄉鎮 地圖資料/TOWN\_MOI\_1071226.shp")

- output - 縣市鄉鎮地圖檔案中,有368筆資料(368個鄉鎮),7個欄位

```
## OGR data source with driver: ESRI Shapefile
## Source: "C:\Users\CWTsai\Desktop\plot -繪製地圖\鄉鎖地圖資料\TOWN_MOI_1071226.shp", l
ayer: "TOWN MOI 1071226"
## with 368 features
## It has 7 fields
```
### [程式碼]

```
# 中文亂碼轉換 iconv {base}
town shap@data$COUNTYNAME=iconv(town shap@data$COUNTYNAME , from
= "UTF-8", to="UTF-8")
town shap@data$TOWNNAME=iconv(town shap@data$TOWNNAME , from = "U
TF-8", to="UTE-8")head(town_shap@data) # 中文正常顯示
```
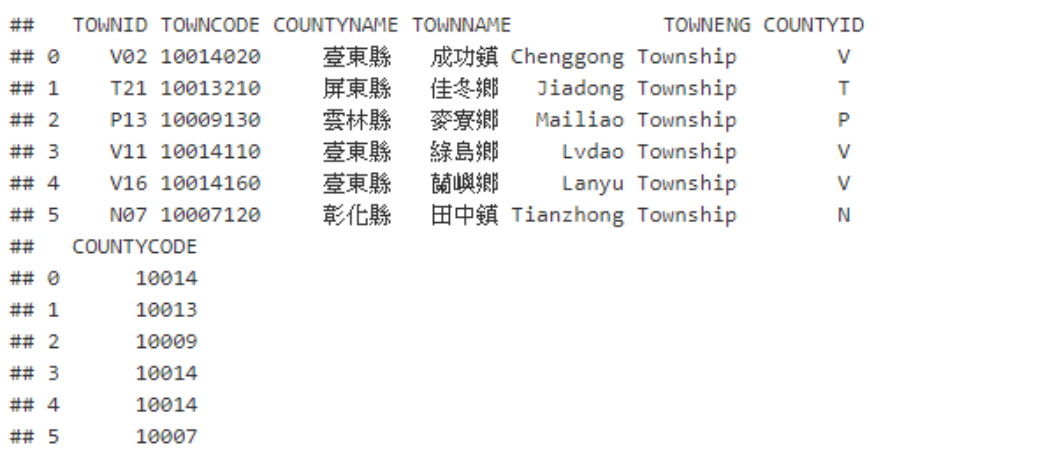

# [程式碼]

*#*繪製縣市鄉鎮地圖*-*方法 *1 qtm()* 函數

**library**(tmap)

qtm(town\_shap) *#* 未給定鄉鎮顏色

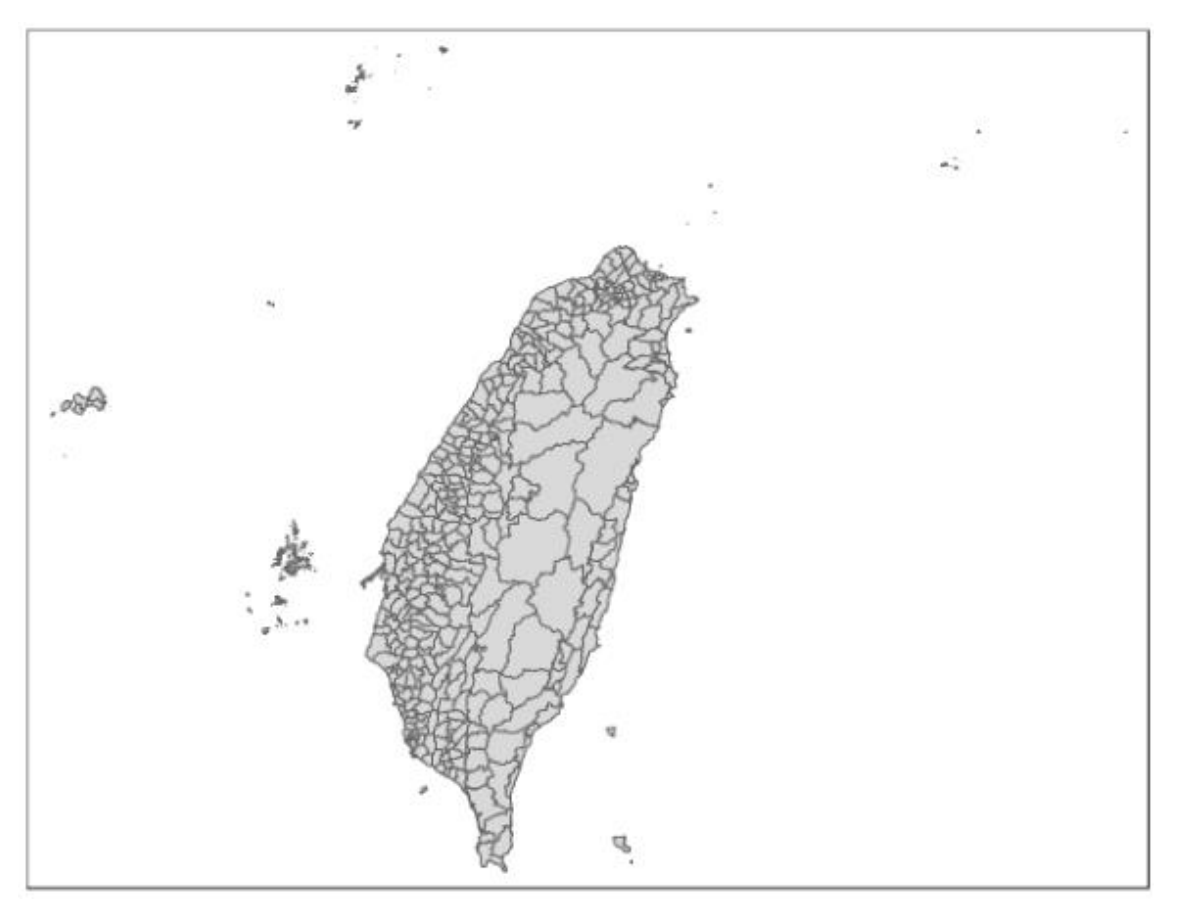

# [程式碼] -

*#*以鄉鎮市區界線*(TWD97* 經緯度*)*地圖檔案中,現有的 *22* 個縣市 *COUNTYCODE* 欄位編 碼,做為 *fill* 的指定縣市顏色

qtm(town\_shap, fill="COUNTYCODE")

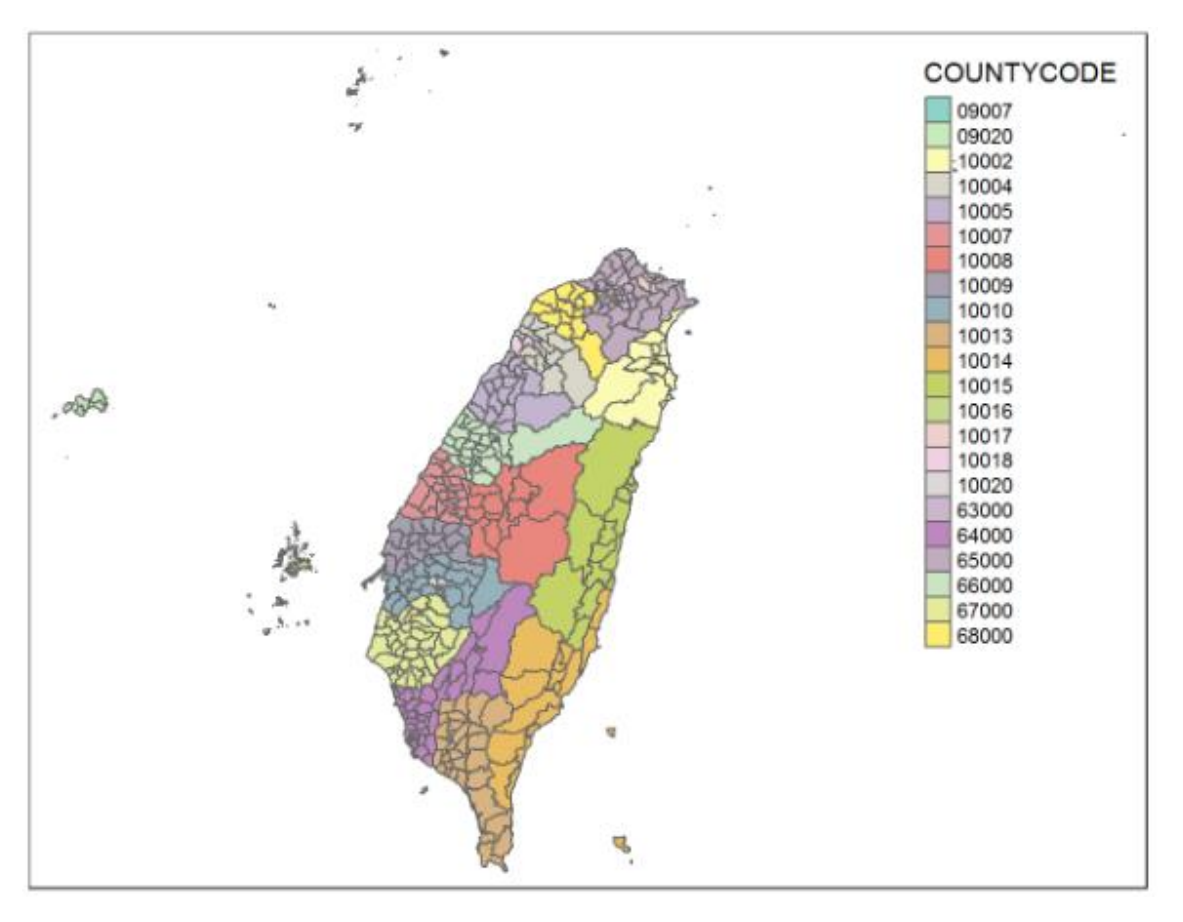

### [程式碼] -

*#*以鄉鎮市區界線*(TWD97* 經緯度*)*地圖檔案中,現有的 *365* 個鄉鎮 *TOWNCODE* 欄位編 碼,做為 *fill* 的指定鄉鎮顏色 qtm(town\_shap, fill="TOWNCODE") *#fill* 最多只能指定 *30* 種顏色,分類超過

*30* 個組別會自動合併分成 *30* 組

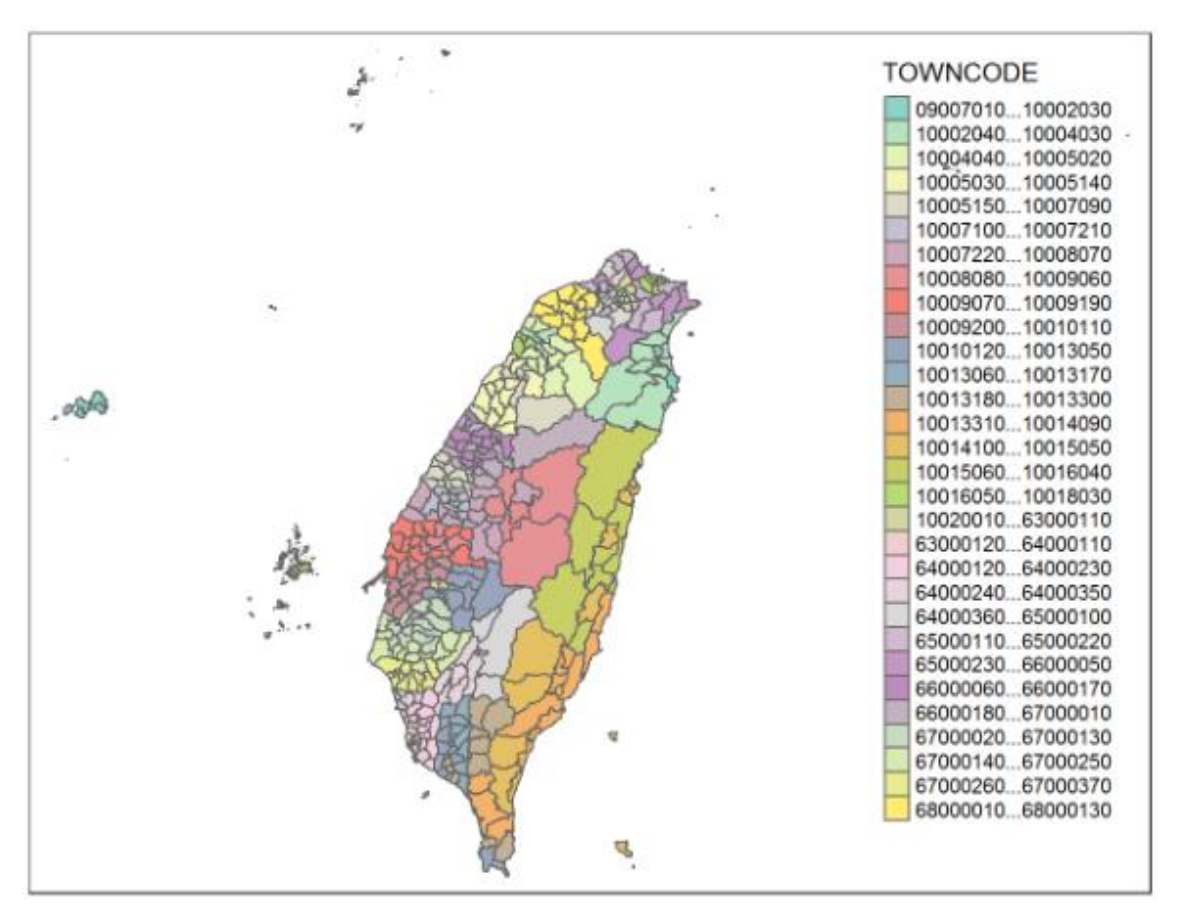

# [程式碼]

*#*繪製縣市鄉鎮地圖*-*方法 *2 plot()*函數 plot(town shap) #未給定鄉鎮區域顏色

- output -

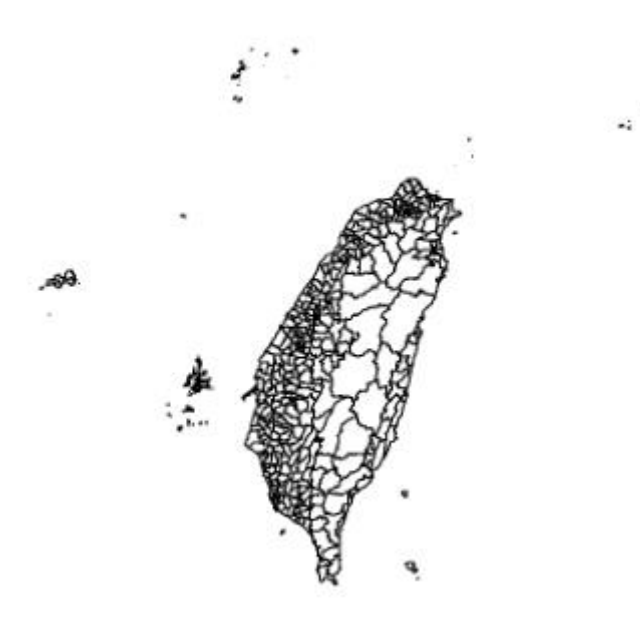

plot(town\_shap, col=rainbow(365)) *#*使用 *rainbow* 指令給定鄉鎮區域顏色

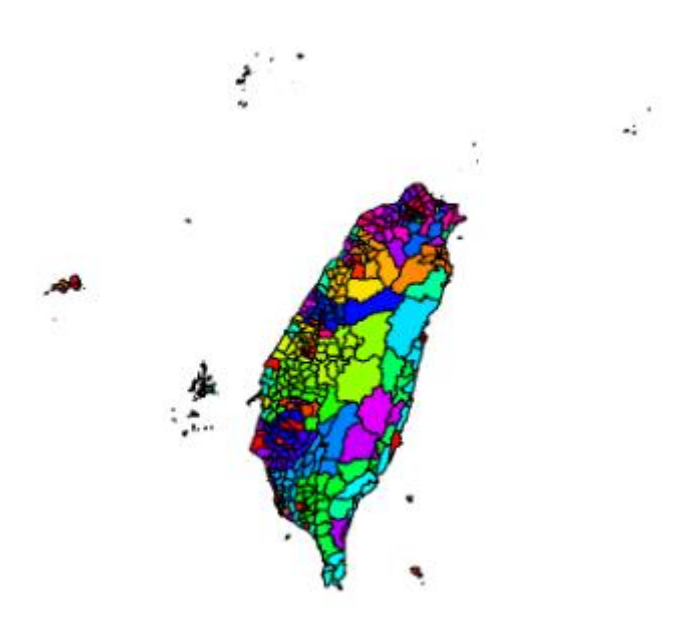

## 參考資料

坐標系統相關

• Taiwan datums

[https://wiki.osgeo.org/wiki/Taiwan\\_datums#TWD97\\_vs.\\_WGS84](https://wiki.osgeo.org/wiki/Taiwan_datums#TWD97_vs._WGS84)

• 上河文化 – 大地坐標系統漫談

[http://www.sunriver.com.tw/grid\\_tm2.htm](http://www.sunriver.com.tw/grid_tm2.htm)

- 中華民國內政部國士測繪中心 平面控制 <https://www.nlsc.gov.tw/Home/MakePage/42?level=42>
- 台灣常用坐標系統簡介 [https://blog.xuite.net/lwkntu/blog/364536963-](https://blog.xuite.net/lwkntu/blog/364536963-%E5%8F%B0%E7%81%A3%E5%B8%B8%E7%94%A8%E5%9D%90%E6%A8%99%E7%B3%BB%E7%B5%B1%E7%B0%A1%E4%BB%8B) [%E5%8F%B0%E7%81%A3%E5%B8%B8%E7%94%A8%E5%9D%90%E6%A8%99%E7](https://blog.xuite.net/lwkntu/blog/364536963-%E5%8F%B0%E7%81%A3%E5%B8%B8%E7%94%A8%E5%9D%90%E6%A8%99%E7%B3%BB%E7%B5%B1%E7%B0%A1%E4%BB%8B) [%B3%BB%E7%B5%B1%E7%B0%A1%E4%BB%8B](https://blog.xuite.net/lwkntu/blog/364536963-%E5%8F%B0%E7%81%A3%E5%B8%B8%E7%94%A8%E5%9D%90%E6%A8%99%E7%B3%BB%E7%B5%B1%E7%B0%A1%E4%BB%8B)
- 坐標系統 Coordinate systems [http://140.121.160.124/GEO/%E5%BA%A7%E6%A8%99%E7%B3%BB%E7%B5%B1](http://140.121.160.124/GEO/%E5%BA%A7%E6%A8%99%E7%B3%BB%E7%B5%B1.pdf) [.pdf](http://140.121.160.124/GEO/%E5%BA%A7%E6%A8%99%E7%B3%BB%E7%B5%B1.pdf)

## shp 檔案

• 維基百科 Shapefile

<https://zh.wikipedia.org/wiki/Shapefile>

• Ultimanual 的 ArcGIS

<https://ultimanualarcgis.wordpress.com/2016/06/03/2-fu-dang-ming-de-yi-yi/>

### 繪製地圖相關

- qtm function | R Documentation <https://www.rdocumentation.org/packages/tmap/versions/2.2/topics/qtm>
- 深入淺出繪製統計地圖 4 R [https://ariheart2011.wordpress.com/2017/05/10/%E6%B7%B1%E5%85%A5%E6%](https://ariheart2011.wordpress.com/2017/05/10/%E6%B7%B1%E5%85%A5%E6%B7%BA%E5%87%BA%E7%B9%AA%E8%A3%BD%E7%B5%B1%E8%A8%88%E5%9C%B0%E5%9C%96-4-r/) [B7%BA%E5%87%BA%E7%B9%AA%E8%A3%BD%E7%B5%B1%E8%A8%88%E5%9C](https://ariheart2011.wordpress.com/2017/05/10/%E6%B7%B1%E5%85%A5%E6%B7%BA%E5%87%BA%E7%B9%AA%E8%A3%BD%E7%B5%B1%E8%A8%88%E5%9C%B0%E5%9C%96-4-r/)

[%B0%E5%9C%96-4-r/](https://ariheart2011.wordpress.com/2017/05/10/%E6%B7%B1%E5%85%A5%E6%B7%BA%E5%87%BA%E7%B9%AA%E8%A3%BD%E7%B5%B1%E8%A8%88%E5%9C%B0%E5%9C%96-4-r/)

• 主題式地圖(Thematic map) - 政府開放資料為例 <http://rwepa.blogspot.com/2018/10/thematicmap.html>